# **Obsah:**

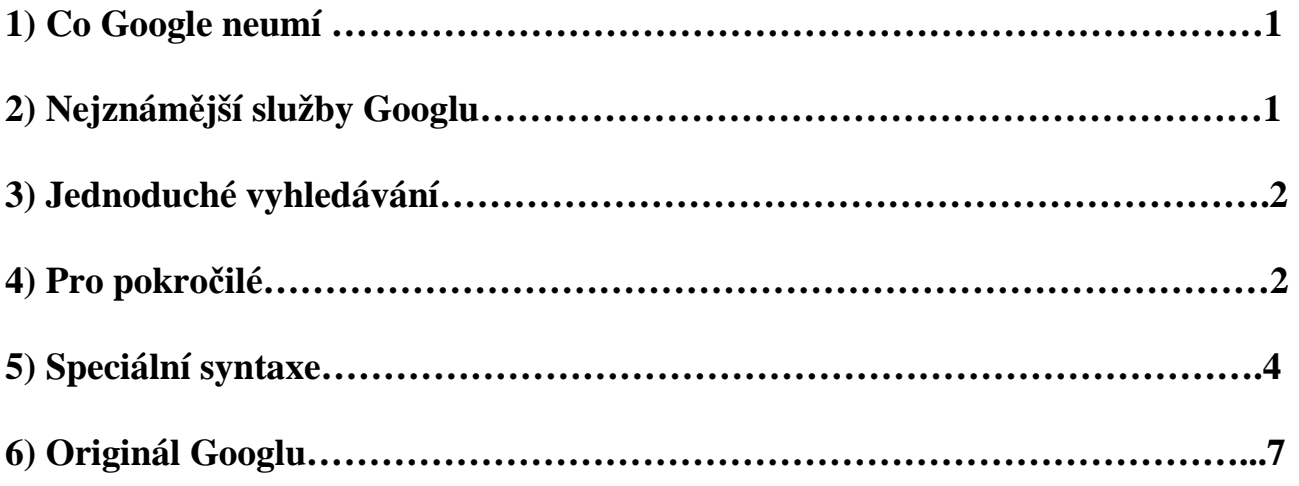

# **1) Co Google neumí**

Je nereálné očekávat od Googlu, že vám na dotaz vrátí ty nejlepší výsledky. Kvalita a relevantnost výsledků vyhledávání pomocí Googlu je hodně závislá na vašem dotazu.

Google prohledává hodně stránek na internetu, zobrazí výsledky velmi rychle, ale žádný vyhledávač nemůže pojmout všechny stránky.

Neplatí tvrzení, že vše, co Google najde, je naprostá pravda. Google pouze danou informaci najde.

Google neprovádí striktní cenzuru nevhodného obsahu toho, co je možné pomocí jeho vyhledávacích mechanismů najít. Umožňuje vhodným nastavením dotazu odfiltrovat určitý obsah s nevhodnou tématikou.

Výsledky vyhledávání v Googlu na stejný dotaz nebudou vždy stejné, při každém vyhledávání prohledává nové stránky.

# **2) Nejznám**ě**jší služby Gogolu**

Vyhledávač internetových stránek http://www.google.com

Vyhledávač obrázků a fotografií http://images.google.com

Vyhledávání v online diskusích http://groups.google.com

Google jako katalog (vyhledávat pomocí kategorií) http://directory.google.com

## Nakupování po internetu http://froogle.google.com

E-mail od Googlu http://www.gmail.com

Vyhledávač map (hlavně USA a některé státy Evropy) http://maps.google.com

Vyhledávač satelitních map světa http://earth.google.com

Vyhledávač videí na internetu http://video.google.com

## **3) Jednoduché vyhledávání**

Do Googlu je dobré zadat dotaz heslovitě

Příklad: chcete-li znát aktuální věk známé osoby, zadejte dotaz nejlépe v tomto tvaru: **narození Václav Havel**

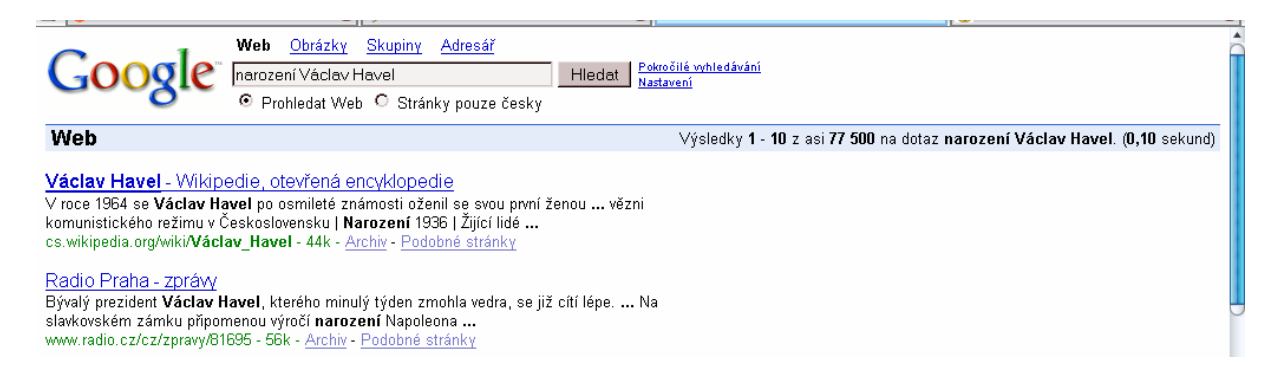

# **4)Pro pokro**č**ilé (Vyhledávání celých frází)**

Víceslovné dotazy se zadávají proto, že chcete dosáhnout co nejpřesnějších výsledků vyhledávání. Google nedělá rozdíly mezi jazyky, chcete-li tedy vyhledávat něco v německém internetu, není potřeba měnit samotné nastavení Googlu, ale stačí zadat dotaz v němčině.

Pro úspěšné vyhledávání je třeba dodržet určitá pravidla zápisu.

Pro vyhledávání celé fráze se používá metoda zvaná Boolean, tzn., že do dotazu se vloží logický operátor AND nebo OR nebo NOT. Logické operátory je třeba psát velkými písmeny:

 $AND$  (ve smyslu  $, A^{\prime\prime}$ )

Chcete-li vyhledat stránky, kde se nacházejí všechna zadaná slova, Google sám dotaz jakoby upraví do požadované podoby. Není potřeba tedy tento logický operátor do dotazu zapisovat.

Příklad: hledáte-li ubytování v hotelu v Praze zadejte dotaz **ubytování Praha hotel** a Google sám upraví dotaz do podoby *ubytování* **AND** *Praha* **AND** *hotel.* Na hledaných stránkách se musí vyskytovat jednak ubytování, ale i Praha i hotel.

Vyhledaná slova se nemusejí v tomto případě vyskytovat přesně v pořadí, v jakém jste je v dotazu zapsali.

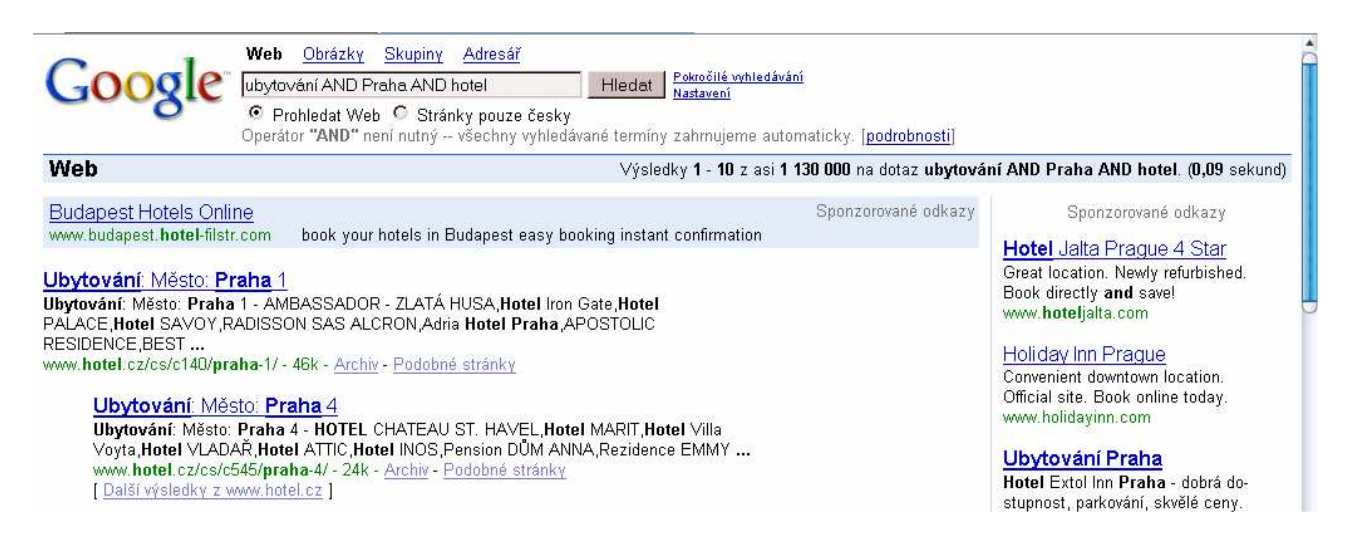

## **OR** (ve smyslu , NEBO")

V případě, že chcete najít to *nebo* ono, tedy *jakýkoli* z hledaných výrazů, použijete v zápisu dotazu operátor **OR**.

Příklad: chcete-li vědět něco o kočkách domácích i divokých, zkombinujete svůj dotaz takto: Kočka domácí **OR** divoká Různé podoby výrazů: džem **OR** marmeláda motorka **OR** motocykl

## **Po**č**et slov v dotazu**

Google akceptuje maximálně 10 slov včetně logických operátorů a dalších speciálních syntaxí

## **Co to je operátor**

## *Operátor*

Operátor je cokoli, co umisťujete před hledaný výraz z toho důvodu, že chcete dodatečně ovlivnit, zda-li dané slovo na stránce být musí či naopak nesmí. Operátory jsou jednotlivé znaky ( **+, -** ) nebo i slova ( **AND, OR, NOT** )

## *Uvozovky*

Chcete-li vyhledat přesnou frázi, je nutné tuto frázi dát do uvozovek nebo použít volbu pokročilé vyhledávání s příkazem s přesnou frází.

## Příklad: název knihy Stařec a moře zadáte **"sta**ř**ec a mo**ř**e"**

Hledání pomocí uvozovek lze kombinovat i s výrazy bez nich. Příklad: hledáte-li nějakou skladbu od konkrétního interpreta, zadáte **Langerová "živá voda"** 

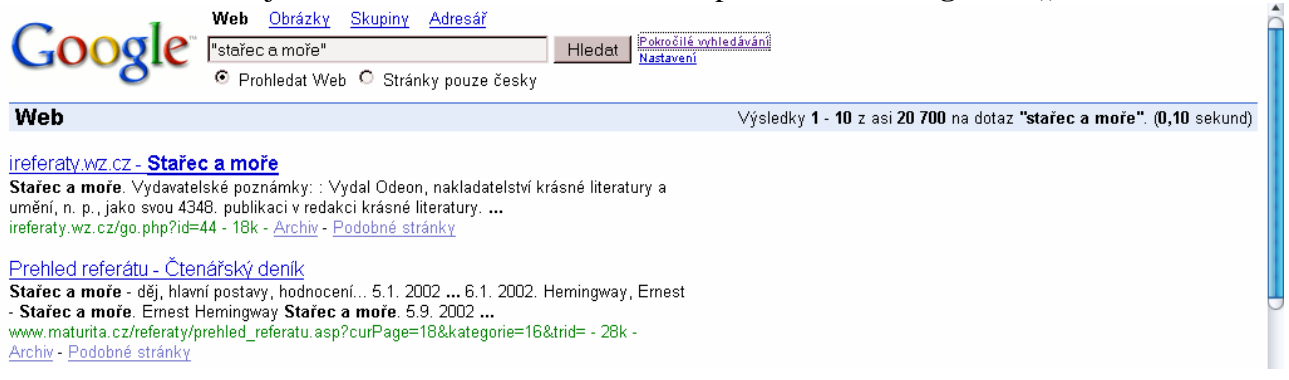

## *Hv*ě*zdi*č*ková notace \**

Neznáte-li přesný tvar nějakého slova ve frázi, nahradíte ho hvězdičkou z numerické klávesnice ( **\*** ). Tato funkce se nejlépe využije při zapomenutí správného názvu děl, skladeb atd. Příklad: zadáte-li výraz **t**ř**i \* ko**ť**átka**, mohou to být tři spící koťátka nebo tři hrající koťátka apod. Použití jednoho znaku hvězdičky ( **\*** ) nahrazuje jedno slovo, dvě hvězdičky ( **\*\*** ) nahradí dvě slova atd.

## *Operátor +*

Operátor ( **+** ) se umisťuje před slovo bez mezery, které musí být vyhledáno. Používá se v případě, kdy by Google běžně toto slovo vynechal ( např. spojky).

Příklad: spojka a se standardně vynechává. Zadáte-li **+a** bude spojka vyhledána.

## *Operátor –*

Operátor ( – ) se zapisuje bez mezery před slovo, které nechcete, aby bylo vyhledáno. Příklad: zadáte-li **kotel –plynový** nevyhledá plynový kotel.

## *Operátor ~*

Operátor ( **~** ) se zapisuje opět bez mezery před slovo. Vlnovku můžete zapsat např. stiskem klávesy Alt a číslice 126 na numerické klávesnici. Používá se v případech, kdy potřebujete, aby Google vyhledal také všechna synonyma k zapsanému slovu. Je však nutné dobře vybrat slovo, ke kterému se mají podobné výrazy vyhledat a ne vždy je použitelný pro české výrazy. Příklad: vhodného výrazu **~shop**

## **5) Speciální syntaxe**

Speciální syntaxe (dodatečné příkazy,výrazy nebo pokročilé operátory) umožňují vyhledávání ještě vylepšit aniž je nutné dotaz složitě upravovat přidáváním nebo odebíráním dalších slov ve vašem dotazu

#### *Hledáme v titulku - p*ř*íkaz* **intitle:**

Příklad: **intitle:**digitálně Google nalezne stránky, kde v titulku bude slovo digitálně Příklad: **intitle:**digitálně plazmová televize Google vyhledá stránku, kde v titulku je výraz digitálně a na samotné stránce budou slova plazmová a televize

Syntaxe se používá v případě vyhledání nějakého slova v titulku nějaké stránky (titulek stránky bývá zobrazen v záhlaví každého okna internetového prohlížeče)

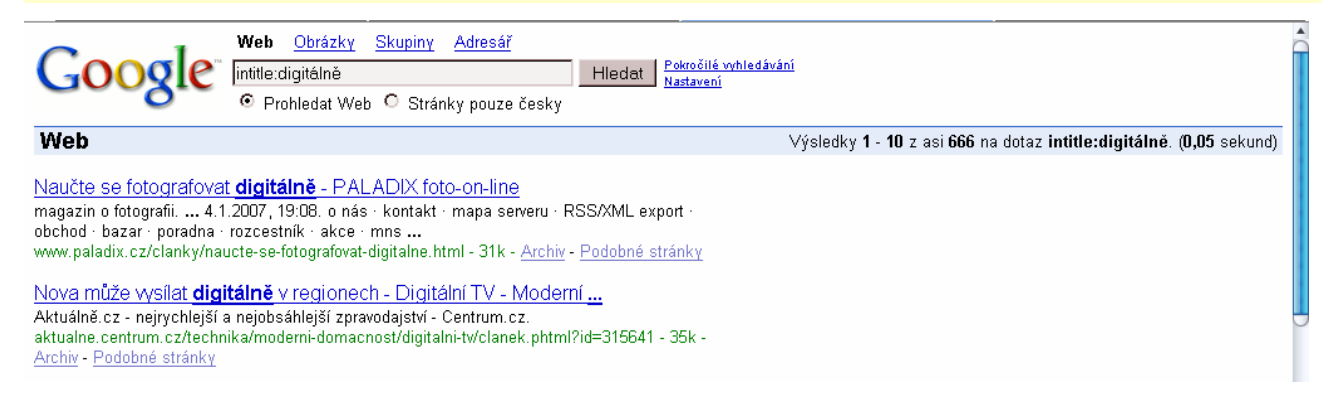

## *Hledáme v titulku - p*ř*íkaz* **allintitle:**

Příklad: **allintitle:** a potom zadáte výrazy v pořadí, jak si je pamatujete

Používá se v případě, že si nepamatujete počet a přesné pořadí slov v titulku stránky. Všechna slova musí být v titulku stránky.

#### *Hledáme v textu - p*ř*íkaz* **intext:**

#### Příklad: **intext:**html

Syntaxe **intext:** umožňuje vyhledávání pouze v textu na samotné stránce, je ignorován titulek, veškeré hypertextové odkazy a internetové adresy. Google hledá v obyčejném textu. Použití tohoto příkazu je ideální právě pro výrazy, které se často v internetových adresách nebo v titulcích stránky objevují.

## *Hledáme v textu hypertextového odkazu – p*ř*íkaz* **inanchor:**

Příklad: **inanchor:** "více informací o formátování textu"

Tato speciální syntaxe prohledává jen konkrétní část stránky v textu hypertextového odkazu. Hledaný výraz musí být v textu hypertextových odkazů na stránce.

## *Hledáme odkazy – p*ř*íkaz* **link:**

Příklad: **link:**www.google.com Získáte všechny stránky, které odkazují na Google

5 které odkazují na vámi zadanou stránku. Slouží k tomu, abyste snadno našli, kdo všechno odkazuje Tato syntaxe vyhledává konkrétně podle adresy stránky v hypertextovém odkazu. Vyhledá stránky, na vámi zadanou adresu.

#### *Hledáme v rámci konkrétní domény – p*ř*íkaz* **site:**

Příklad: **site:**siemens.cz Koncovkou .cz omezíte vyhledávání na české stránky

Tato syntaxe vám umožní upřesnit vyhledávání v rámci konkrétní domény. V praxi to znamená, že pokud chcete vyhledávat informace o určitém produktu, můžete tyto informace získat přímo na stránkách výrobce. Je nutné zapsat konkrétní část adresy, alespoň její konec.

Syntaxe **site:** není vhodná pro vyhledávání v rámci složité struktury nějakého webu. Jestliže se hledaná stránka nachází vnořená do nějaké podsložky, je lepší omezit vyhledávání právě podle struktury webu. Na takovéto upřesnění se používá další uvedená syntaxe – **inurl:**

#### *Hledáme v adrese stránky – p*ř*íkaz* **inurl:**

#### Příklad: obchod **inurl:**patro

Vhodné pro použití v případě, že hledáte stránky na nižší úrovni. Za syntaxi **inurl:** musíte napsat slova, která se v adrese vyskytují.

#### *Hledáme p*ř*esný typ souboru – p*ř*íkaz* **filetype:**

#### Příklad: **filetype:**xls ceník

Použitím této sytaxe omezíte vyhledávání jen na určitý typ souboru

#### *Hledáme podobné stránky – p*ř*íkaz* **related:**

Příklad: **related:**Google Naleznete obdobné vyhledávače Příklad: **related:**nakupuj Naleznete podobné obchody

Použitím této syntaxe naleznete stránky, které mají podobné zaměření

## *Hledáme informace o stránkách – p*ř*íkaz* **info:**

Příklad: **info:**games.tiscali.cz

Použitím této syntaxe naleznete informace o vámi hledané adrese url

#### *Zobrazení archivní verze stránek – p*ř*íkaz* **cache:**

Pomocí syntaxe **cache:** naleznete archivovanou kopii předchozích stránek.

6 Použitím této syntaxe naleznete archivovanou kopii stránek, před jejím aktualizováním

## **Typy soubor**ů

Nemáte-li na svém počítači nainstalovaný prohlížeč pro zobrazovaný typ programu, použije Google svůj konventor pro převod do HTML. U souborů typu PDF, XLS apod. tuto funkci oceníte, můžete se tak vyhnout stahování příliš velkých souborů v PDF apod. Google provádí jednoduchou strojovou konverzi do HTML.

Google umí vyhledávat a převádět tyto typy souborů: PDF, DOC, XLS, PPT, RTF,PS

## **6) Originál Googlu (anglicky)**

**http://www.google.com/ncr**

Nastavení originálního Googlu v anglickém jazyce umožňuje získat lepší výsledky vyhledávání.

## *Funkce " Chyt*ř*ejší výsledky"*

Zadáte-li k vyhledání např. jméno spisovatele, Google to rozezná a k výsledku vyhledání zobrazí ikonu knih. K tomuto výsledku přidá adresu http:// print.google.com

Je to nová služba pro vyhledávání knih – jejich celého obsahu. Google knihu zobrazí ve vlastním prohlížeči

## *Funkce "Translate"*

Zadáte-li dotaz v cizím jazyce, Google nabídne přeložení vyhledaných stránek. Google umí překládat do španělštiny, francouzštiny, němčiny, italštiny, portugalštiny, čínštiny, japonštiny a korejštiny.

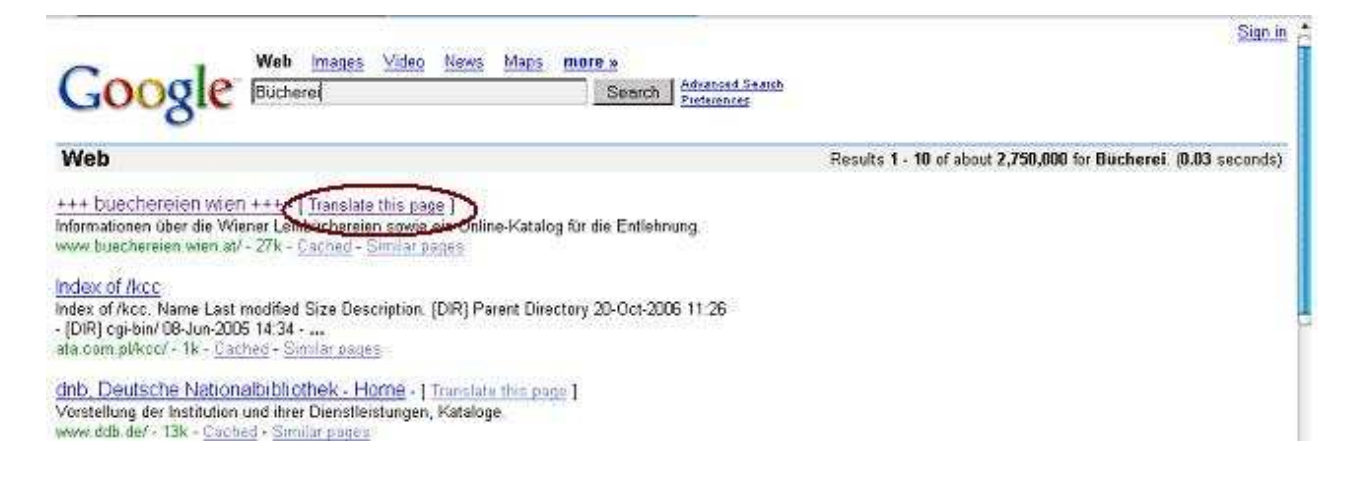

## *Funkce "Spell Checker"*

Zadáte-li dotaz ne zcela správně, funkce "oprava pravopisu" chybu napraví

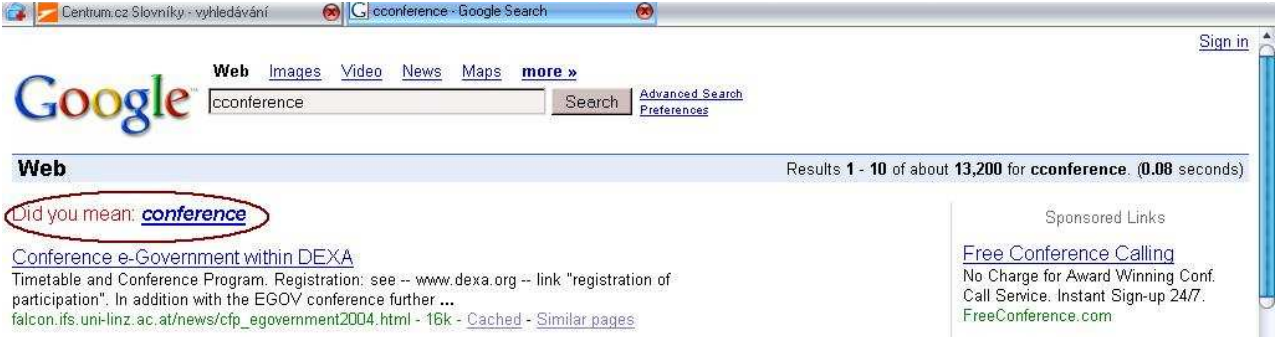

## Použitá literatura:

ISKRA, Jiří. *Google : vyhledávání, Gmail, Google talk, a další služby*. 1. vyd. Brno : Computer Press, 2006. 143 s. ISBN 80-251-1043-5.